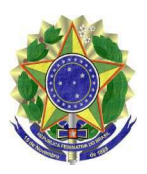

# **MINISTÉRIO PÚBLICO FEDERAL PROCURADORIA DA REPÚBLICA EM GOIÁS**

INSTRUÇÃO DE SERVIÇO Nº 10, DE 29 DE AGOSTO DE 2022.

A PROCURADORA-CHEFE DA PROCURADORIA DA REPÚBLICA EM GOIÁS, no uso das atribuições previstas no art. 33, incisos I a V, do Regimento Interno Administrativo do Ministério Público Federal, aprovado pela Portaria SG/MPF nº 382, de 5 de maio de 2015, com fundamento na Portaria PR/GO nº 160, de 18 de julho de 2019, e tendo em vista o que consta do Procedimento de Gestão Administrativa nº 1.18.000.001089/2019-50, resolve:

Art. 1º Revogar a Instrução de Serviço nº 13, de 4 de junho de 2020, publicada no DMPF-e Administrativo, de 8/6/2020, página 45.

Art. 2º. Atualizar e aprovar o manual de normas e procedimentos do processo de trabalho Gestão da Movimentação de Pessoal - Movimentação por Permuta entre Unidades Administrativas, inserido no Macroprocesso de Apoio – Gestão de Pessoas, Tema – Desenvolvimento.

Art. 3º Esta Instrução de Serviço entra em vigor na data da sua publicação.

# LÉA BATISTA DE OLIVEIRA MOREIRA LIMA

Este texto não substitui o publicado no DMPF-e, Brasília, DF, 31 ago. 2022. Caderno Administrativo, p. 76.

PROCURADORIA DA REPÚBLICA EM GOIÁS

# **MANUAL** GESTÃO DA MOVIMENTAÇÃO DE PESSOAL

# **MOVIMENTAÇÃO POR PERMUTA ENTRE UNIDADES ADMINISTRATIVAS**

Macroprocesso de Apoio – Gestão de Pessoas

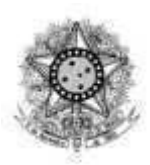

**Ministério Público Federal Procuradoria da República em Goiás**

# **MANUAL**

# GESTÃO DA MOVIMENTAÇÃO DE PESSOAL

MOVIMENTAÇÃO POR PERMUTA ENTRE UNIDADES ADMINISTRATIVAS

> Goiânia PR-GO 2022

# **©Procuradoria da República em Goiás Todos os direitos reservados ao Ministério Público Federal**

**Procuradora-Chefe** Léa Batista de Oliveira Moreira Lima

**Procurador-Chefe Substituto** Alexandre Moreira Tavares dos Santos

**Coordenação e organização Escritório de Processos Organizacionais** Vitor Felipe Junqueira

**Equipe Responsável Chefe da Divisão de Gestão de Pessoas**  Hudson de Oliveira

**Chefe substituto da Divisão de Gestão de Pessoas** Gislene Borges de Oliveira

**Chefe do Setor de Registro e Acompanhamento Funcional**  Ludmila Nunes Mota de Oliveira

**Macroprocesso de Apoio – Gestão de Pessoas Tema – Desenvolvimento Processo: Gestão da Movimentação de Pessoal Subprocesso: Movimentação por Permuta entre Unidades Administrativas**  Anexo da Instrução de Serviço nº 10/2022 2ª edição – agosto de 2022

**Normalização bibliográfica**  Seção de Biblioteca e Pesquisa

# B823m Brasil. Procuradoria da República (GO). Manual [de] gestão da movimentação de pessoal. Goiânia: PRGO, 2022. 12 f. – (Macroprocesso de apoio. Gestão de pessoas).

 1. Gestão do conhecimento. 2. Gestão de processos. 3. Mapa de processo. 4. Ministério público federal – Goiás – manual. II. Título. III. Série.

CDD: 658.406

**Ministério Público Federal Procuradoria da República em Goiás**  Av. Olinda, nº 500, Park Lozandes. Telefone (62) 3243-5400 74884-120 - Goiânia – GO <http://www.mpf.mp.br/go>

# **SUMÁRIO**

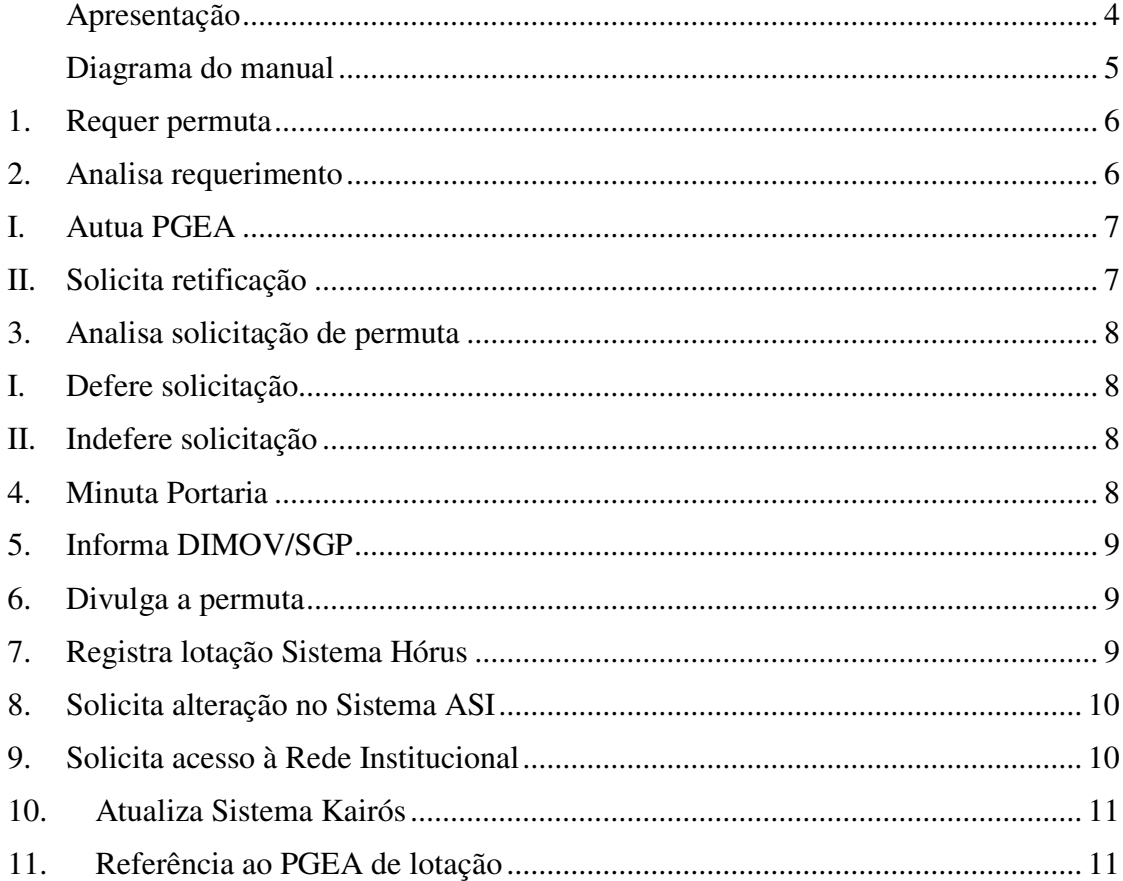

#### **Apresentação**

No contexto da modernização do Ministério Público Federal, a Procuradoria da República em Goiás elegeu como uma de suas prioridades a implementação de uma abordagem dinâmica e participativa da gestão dos seus processos de trabalho.

A iniciativa, implantada por meio da [Portaria PR/GO nº 160, de 18 de julho de 2019,](http://bibliotecadigital.mpf.mp.br/bdmpf/bitstream/handle/11549/183663/PT_PRGO_2019_160.pdf?sequence=1&isAllowed=y) teve como fundamento a necessidade de se criarem ferramentas gerenciais que favoreçam o aperfeiçoamento da gestão do conhecimento e da comunicação interna na execução das atividades administrativas, visando proporcionar aos clientes internos e externos serviços de excelência.

Como premissa, buscou também, diante dos desafios impostos pela Emenda Constitucional nº 95/2016 no orçamento do Ministério Público Federal, instituir mecanismos para a otimização das rotinas de trabalho e o aperfeiçoamento contínuo da gestão, visando o alcance de melhores resultados, com o mínimo de recursos.

O presente manual, elaborado pelo Escritório de Processos Organizacionais em conjunto com a Divisão de Gestão de Pessoas, disciplina a rotina , no âmbito do Ministério Público Federal em Goiás, a rotina administrativa de permuta de servidores entre unidades administrativas vinculadas ao MPF em Goiás.

Tem como finalidade, além de oferecer, de forma documentada, informação de "como fazer", compartilhar com os responsáveis e interessados um roteiro para a execução padronizada, segura e ágil do processo, garantindo que os requisitos dos clientes e os previstos nos normativos pertinentes sejam entendidos e atendidos consistentemente.

# **Diagrama do manual**

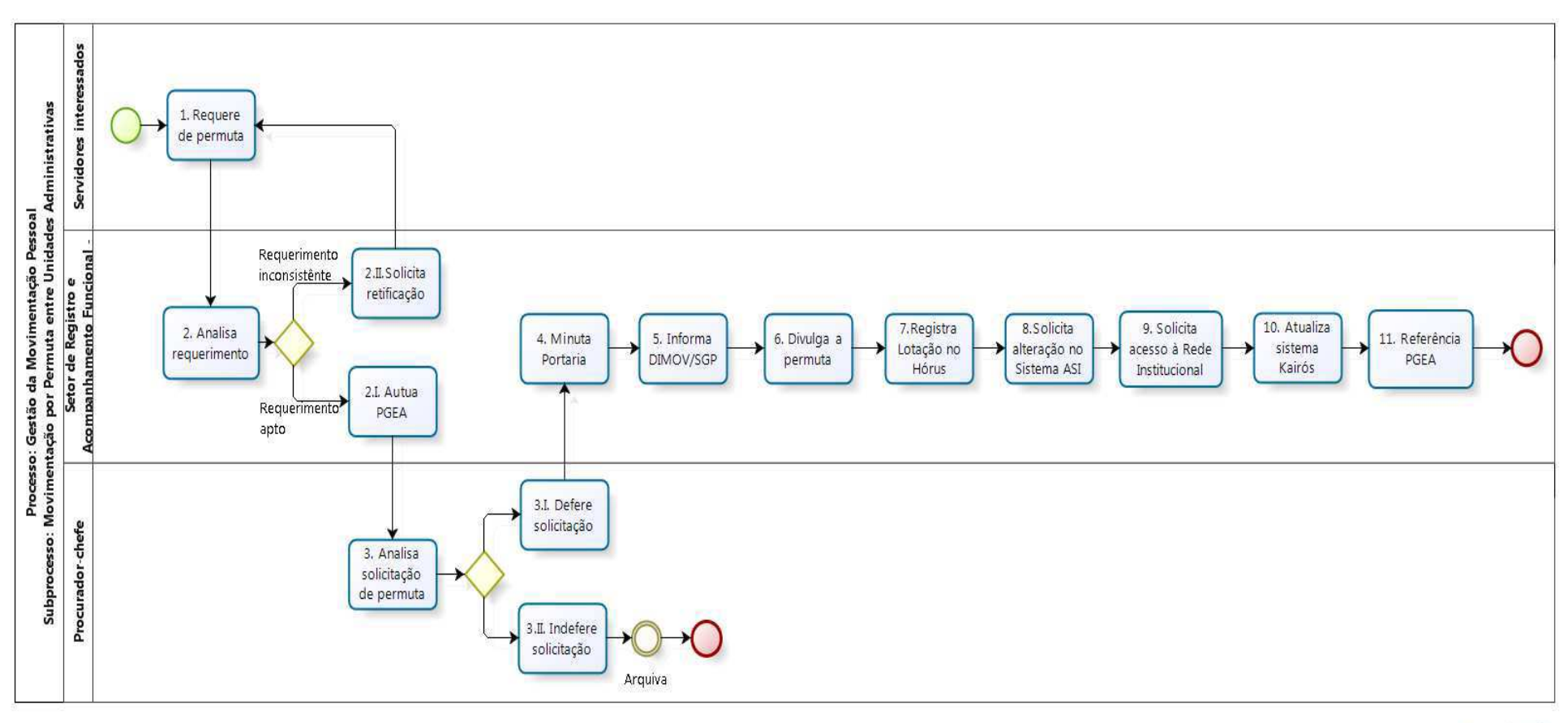

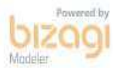

#### <span id="page-7-0"></span>**1. Requer permuta**

**Responsável:** servidores interessados

#### **Prazo para a realização da atividade:** indeterminado

**Descrição:** Cada um dos servidores interessados em participar de permuta deve preencher o requerimento de remoção por permuta, disponível no Sistema Único.

É fundamental a concordância dos gestores no requerimento. Para tanto, deve-se observar o seguinte:

- Servidores lotados em Procuradoria da República nos Municípios: o Procurador-Coordenador deve deferir o pedido.
- Servidores lotados em assessorias do Procurador-Chefe: O Procurador-Chefe deve deferir o pedido.
- Servidores lotados em gabinetes: o Procurador do ofício deve deferir o pedido;
- Servidores lotados em setores vinculados a Secretaria Estadual: o Secretário Estadual deve deferir o pedido;
- Servidores lotados nos demais setores vinculados pelas Coordenadorias de Administração, Jurídica e tecnologia da informação: os coordenadores e o Secretário Estadual devem deferir o pedido.

O modelo encontra-se disponível no Sistema Único: natureza administrativa  $→$  tipo requerimento → modelo "DIGEP/PRGO-PERMUTA - SERVIDORES UNIDADES ADMINISTRATIVAS VINCULADAS-requer permuta".

Estando os requerimentos devidamente assinados deve-se referenciá-los e encaminhá-los via Sistema Único à Divisão de Gestão de Pessoas (DIGEP) para análise.

# <span id="page-7-1"></span>**2. Analisa requerimento**

**Responsável:** Setor de Registro e Acompanhamento Funcional (SEREG/DIGEP)

#### **Prazo para a realização da atividade:** 1 dia

**Descrição:** A DIGEP verifica se os requerimentos cumpriram os seguintes requisitos:

- $\geq$  1°. assinatura dos servidores envolvidos;
- $\geq$  2°. deferimento dos chefes imediatos;
- $\geq$  3°. deferimento dos chefes superiores:
- $\triangleright$  4°. compatibilidade dos cargos envolvidos;

 5º. servidores não removidos, por meio de concurso de remoção ou permuta, há pelo menos 1 (um) ano.

### <span id="page-8-0"></span>**I. Autua PGEA**

# **Responsável:** DIGEP

# **Prazo para a realização da atividade**: 1 dia

**Descrição:** Após análise, constatando que o requerimento está apto ao processo de permuta, o Chefe da Divisão de Gestão Pessoas autua PGEA, registra informação e encaminha ao Procurador-Chefe.

O modelo encontra-se disponível no Sistema Único: natureza administrativa → tipo informação → modelo "DIGEP/PRGO-PERMUTA INTERNA-informa conformidade".

#### **Importante**:

A capa do PGEA deverá conter pelo menos as seguintes informações:

Resumo: PGEA instaurado para acompanhar a permuta de servidores

Grupo Temático: Administrativo

Tema: 930224 - Lotação (Movimentação de Pessoal/GESTÃO DE PESSOAS/ADMINISTRATIVO DO MP (ÁREA-MEIO)).

# <span id="page-8-1"></span>**II. Solicita retificação**

#### **Responsável:** DIGEP

#### **Prazo para a realização da atividade**: 1 dia

**Descrição:** Após análise, constatando que há alguma inconsistência quanto aos requisitos, o Chefe da Divisão de Gestão Pessoas encaminha o documento ao responsável, para providenciar os ajustes necessários.

# <span id="page-9-0"></span>**3. Analisa solicitação de permuta**

**Responsável:** Procurador-Chefe

#### **Prazo para a realização da atividade:** 1 dia

<span id="page-9-1"></span>**Descrição:** O Procurador-Chefe analisa a solicitação de permuta.

# **I. Defere solicitação**

**Responsável:** Procurador-Chefe

#### **Prazo para a realização da atividade:** 1 dia

**Descrição:** Caso defira, dá ciência aos servidores interessados e encaminha à

DIGEP, para providências.

#### **Modelo de despacho:**

- 1. Defiro a permuta.
- 2. Dê ciência aos interessados;
- <span id="page-9-2"></span>3. Encaminhe-se à DIGEP para providências.

# **II. Indefere solicitação**

**Responsável:** Procurador-Chefe

#### **Prazo para a realização da atividade:** 1 dia

**Descrição:** Caso o indefira, deve-se dar ciência aos servidores interessados e

arquivar o PGEA.

#### **Modelo de despacho:**

- 1. Indefiro a permuta.
- 2. De ciência aos interessados e à DIGEP.
- 3. Arquive-se

# <span id="page-9-3"></span>**4. Minuta Portaria**

**Responsável:** SEREG/DIGEP

**Prazo para a realização da atividade:** 1 hora

**Descrição:** Deferida a permuta, a SEREG/DIGEP elabora minuta da portaria de remoção por permuta e conclui para assinatura do Procurador-Chefe; após assinada, solicita sua publicação.

#### <span id="page-10-0"></span>**5. Informa DIMOV/SGP**

#### **Responsável:** DIGEP

#### **Prazo para a realização da atividade**: 1 hora

**Descriçã**o: Após a publicação da portaria, a DIGEP informa à Divisão de Movimentação (DIMOV/SGP), para que proceda os registros pertinentes quanto a alteração de vagas.

#### <span id="page-10-1"></span>**6. Divulga a permuta**

#### **Responsável**: DIGEP

# **Prazo para a realização da atividade**: indeterminado

**Descrição**: Abre um requerimento no Sistema Nacional de Pedidos (SNP) para a ASCOM divulgar a permuta, observando-se os seguintes passos no aludido Sistema: - Comunicação Interna - Divulgação Interna (Notícias na Intranet, Mural Digital, Notícia por e-mail, Cobertura de Ações/Eventos/Reuniões Institucionais).

# <span id="page-10-2"></span>**7. Registra lotação Sistema Hórus**

#### **Responsável**: SEREG/DIGEP

#### **Prazo para a realização da atividade**: 1 dia.

**Descrição**: Após deferimento da movimentação, o SEREG deverá registrar a lotação dos servidores no Hórus, realizando os seguintes passos:

1º. Acessar o Sistema Horus / Gestão de Pessoal;

2º. no menu, escolher "Cadastro de Pessoal / Movimentação";

 3º. pesquisar o nome do servidor que deseja alterar a lotação pela matrícula ou nome;

 4º. na tela de "Nova Lotação de Efetivo Exercício", preencher os campos "Data da movimentação" e "Unidade de destino";

 $\triangleright$  5° por fim, clicar em "Gravar".

# <span id="page-11-0"></span>**8. Solicita alteração no Sistema ASI**

**Responsável:** SEREG/DIGEP

# **Prazo para a realização da atividade:** 1 dia.

**Descrição:** Por seguinte deve-se encaminhar e-mail ao Setor de Logística - (SELOG), solicitando alterações no Sistema ASI, referente a entrada/saída/mudança de lotações do servidor.

**Modelo de e-mail –Informa entrada/saída/mudança de lotação de servidor**  Senhor Chefe do Setor de Logística, O Setor de Registro e Acompanhamento Funcional informa a entrada/saída/mudança de lotação do servidor (inserir nome do servidor), matrícula (inserir matrícula do servidor). (No caso de entrada ou mudança de lotação, informar o local da lotação) Atenciosamente, NOME DO CHEFE DO SETOR Setor de Registro e Acompanhamento Funcional Divisão de Gestão de Pessoas PROCURADORIA DA REPÚBLICA EM GOIÁS

MINISTÉRIO PÚBLICO FEDERAL

PRGO-DIGEP@mpf.mp.br

# <span id="page-11-1"></span>**9. Solicita acesso à Rede Institucional**

**Responsável:** SEREG/DIGEP

#### **Prazo para a realização da atividade**: 1 dia

**Descriçã**o: O SEREG deve ainda abrir um SNP para a SEART, realizando os seguintes passos:

 1º. Incluir um novo pedido selecionando "Rede institucional (cabeada e sem fio) - alteração de perfil de acesso (mapeamento)";

- 2º. preencher as informações solicitadas;
- 3º. clicar em "Abrir pedido".

# <span id="page-12-0"></span>**10. Atualiza Sistema Kairós**

**Responsável:** SEREG/DIGEP

#### **Prazo para a realização da atividade:** 1 dia

**Descrição:** Por fim, deve-se excluir/incluir permissões no Sistema KAIRÓS referentes à lotação do servidor, realizando os seguintes passos:

> 1<sup>o</sup>. Acessar o sistema Kairós;

 2º. no "Menu", acessar "Permissões" e digitar na busca o nome do servidor;

 3º. para alterar: deve-se editar a permissão que deseja modificar, incluindo a data término e salvar.

# <span id="page-12-1"></span>**11. Referência ao PGEA de lotação**

#### **Responsável:** SEREG/DIGEP

#### **Prazo para a realização da atividade**: 1 hora

**Descriçã**o: Ao concluir os processos de registro, a DIGEP deve referenciar o PGEA da movimentação ao PGEA que trata sobre lotações de servidores na Procuradoria da República em Goiás, arquivando-o em seguida.

**Observação:** Terminadas estas atividades, dependendo da lotação, se necessário, o servidor passará pelo Programa de Ambientação – Integrar, conforme Portaria PR/GO nº 247 de 2019.

**Fim**